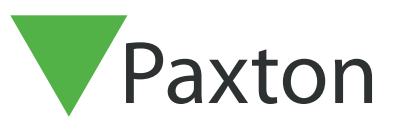

## Connecting a Cotag PR500 reader to Net2

## Overview

The reader can be configured to Wiegand or Clock & Data output .

It is compatible with all available Cotaq transponder cards .

It reader is compatible with all Cotag active cards and tags.

1 metre reading range when used with Bewator's Cotag® Hands-Free technology cards & tags

30cm reading range when used with Bewator's Proximity Technology cards & tags

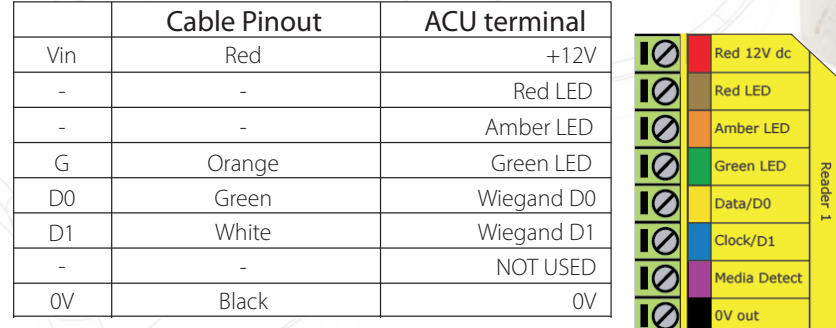

## Ensure any unused wires are safely terminated.

After the reader has been turned on , it waits for 4 seconds on a configuration card . If no configuration map is presented in that time, then proceed to the operation mode .

## See:

https://www.bewator.com/products/resources/manuals/020\_PR500\_A24205-A335-N336\_d\_en\_de\_fr\_sv.pdf

To configure the LED setting, open the Net2 server configuration utility and on the 'General' tab, check the 'Display reader LED's in OEM style' box.

+49 (0) 251 2080 6900

**9** paxton.gmbh.support Support@paxton-gmbh.de

 $\leftarrow +31 (0)76 3333 999$ 

support@paxton-benelux.com

If the option is not available, please contact Technical support for further advice.

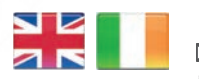

 $44 (0)1273 811011$ **S** paxton.support Support@paxton.co.uk

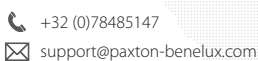

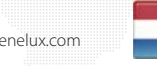

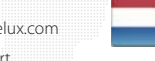

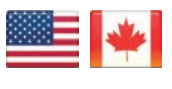

 $\mathbf{L}$ ,  $+1(800)$  672-7298 **S**usapaxton.support supportUS@paxton-access.com **R** paxton.benelux.support

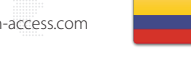

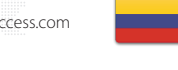

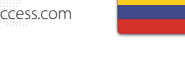

 $\leftarrow$  +11 5715088198 **9** paxton.soporte Soporte@paxton-access.com **9** paxton.benelux.support

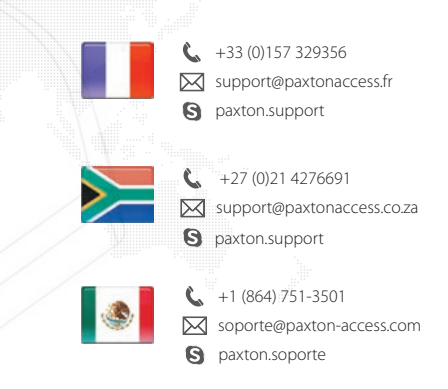

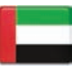

 8000 3570 3783 **a** paxton.support S support@paxtonaccess.ae

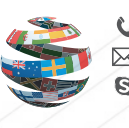

+44 (0)1273 811011 **S** paxton.support Support@paxton.co.uk